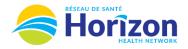

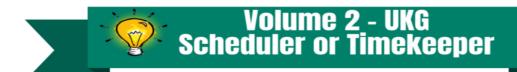

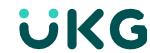

hours worked in selected

date range

Manage Timecards Previous Pay Period V

> Clean Timecards Timecards with no

> > Approve All

Introducing the UKG Software from a Scheduler-Timekeeper Point of View.

## Let's Get to Know Your New Timecard View

- Google Chrome is the recommended browser.
- Multiple ways to access employee's timecards. Home screen Manage Timecards tile being one option.

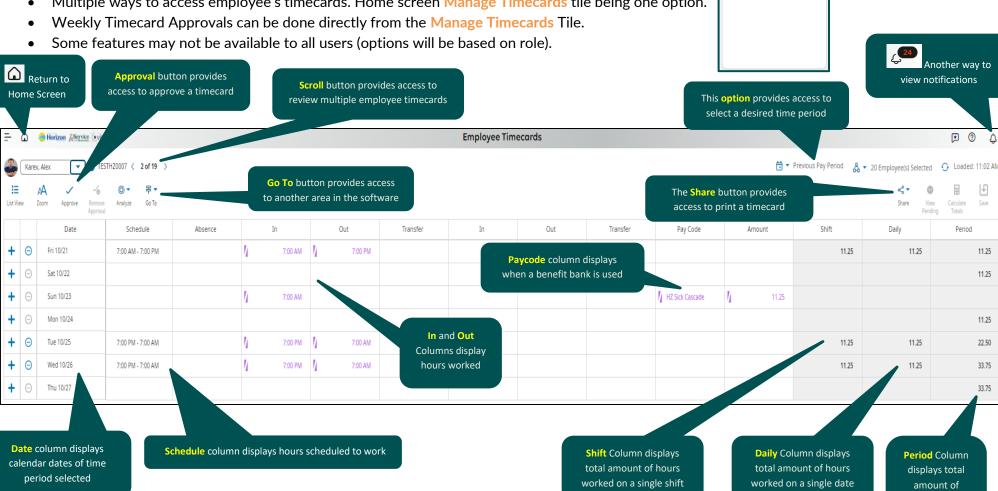

Note: Some features displayed may not be available for your specific user role. For questions contact click here to email Support Team.

Stay Tuned for Volume 3 arriving soon!